# CARM Client Portal Onboarding Guide – Importers

April 2021

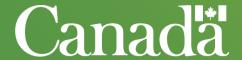

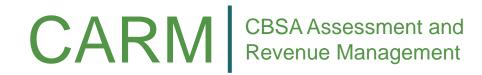

#### How to use your guide

#### PURPOSE

- The CARM Client Portal Onboarding Guide will provide you with information you need to onboard onto the portal, including:
  - Information on the functionality that will be introduced with Release 1, and links to support resources.
  - ➤ A checklist to ensure you complete the onboarding activities.

#### 串 HOW TO USE THIS GUIDE

- Review the content to understand how to onboard onto the CARM Client Portal.
- Use this information to prepare your organization and engage with colleagues.
- **Distribute this guide** to colleagues to ensure they too are prepared for CARM's Release 1.

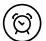

#### MORE INFORMATION TO COME

- This Onboarding Guide is intended to serve as a starting point in the onboarding process. Additional support resources will be available soon, such as:
  - Instructional videos; and,
  - User Guides.

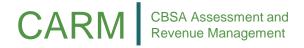

## Your Roadmap to Release 1

The graphic below is a snapshot of some of the activities that the CARM has planned to prepare you for Release 1.

July April June May **CARM Client Service Support** A dedicated support team will **CARM Release 1 Open Mics** be available to assist you. Opportunity to ask questions directly to the **Trade Chain Partner CARM Client Portal is** team **Engagement Survey** available! Survey will be distributed via May 25 2021 many communication channels **CARM Communications CARM** communications on progress and any **Onboarding guides & supporting** actions to take. materials **CARM Webinars** Onboarding guides and supporting Attend webinars to materials are available. understand onboarding details

#### **CARM Client Portal Functionality at Release 1**

The CARM Client Portal will serve as the primary hub for accounting and revenue management with the CBSA. Release 1 offers basic functionality that allows users to set up their business account, and begin to familiarize themselves with the portal in advance of full implementation of CARM's Release 2.

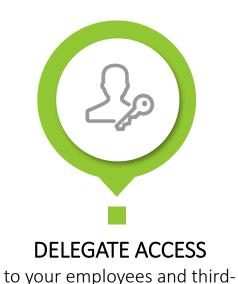

party service providers

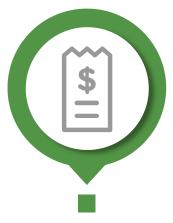

VIEW ACCOUNTING INFORMATION
AND MAKE PAYMENTS
electronically, through the CARM Client

Portal

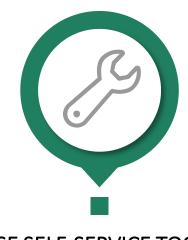

USE SELF-SERVICE TOOLS to classify your goods and calculate duties and taxes

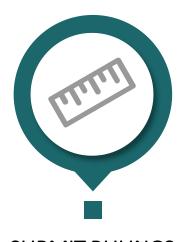

SUBMIT RULINGS and track the status of these requests

All individuals conducting business with the CBSA, on behalf of their own organization, must create an individual user account in the CARM Client Portal.

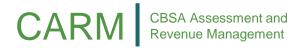

#### **CARM Client Portal Main View**

The following illustrates what the CARM Client Portal will look like to importers in Release 1, when they access their account.

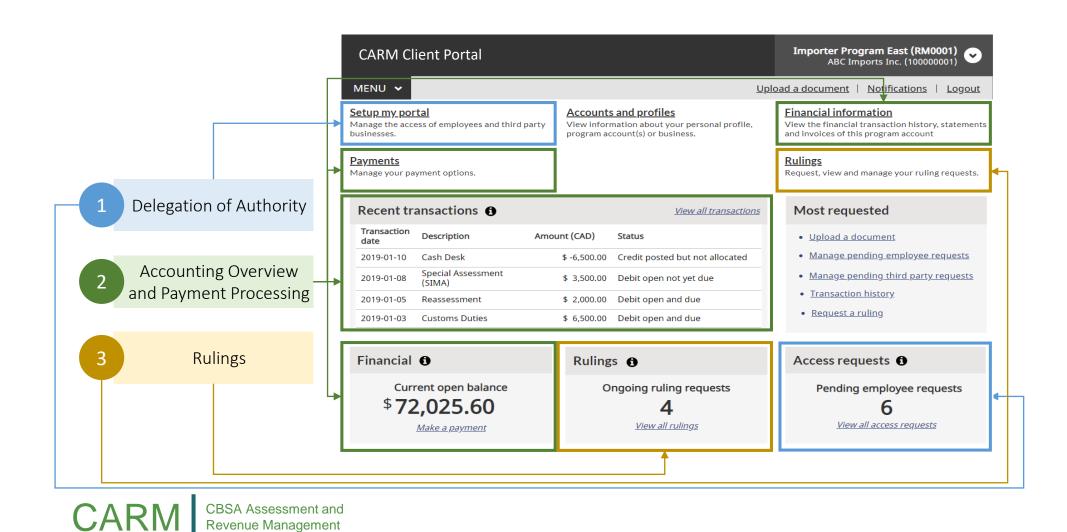

# CARM Release 1 Onboarding Checklist

- The Onboarding checklist provides an overview of the steps you can take to prepare for changes before and after the implementation of CARM Release 1
- A timeline for each task is recommended in order to facilitate your smooth transition to the CARM Client Portal

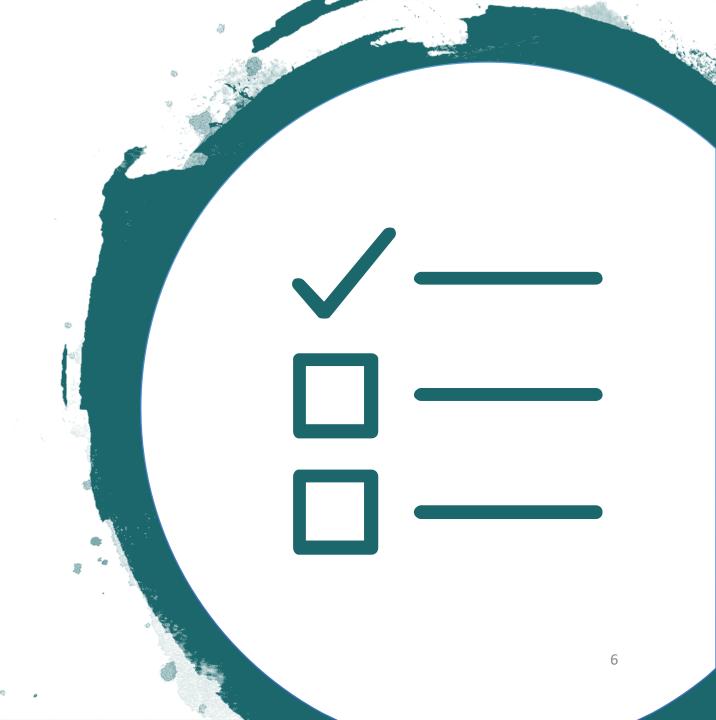

#### **CARM Checklist: Pre-Release Activities**

This is your checklist of activities to complete in the weeks leading up to Release 1 to ensure that you are prepared.

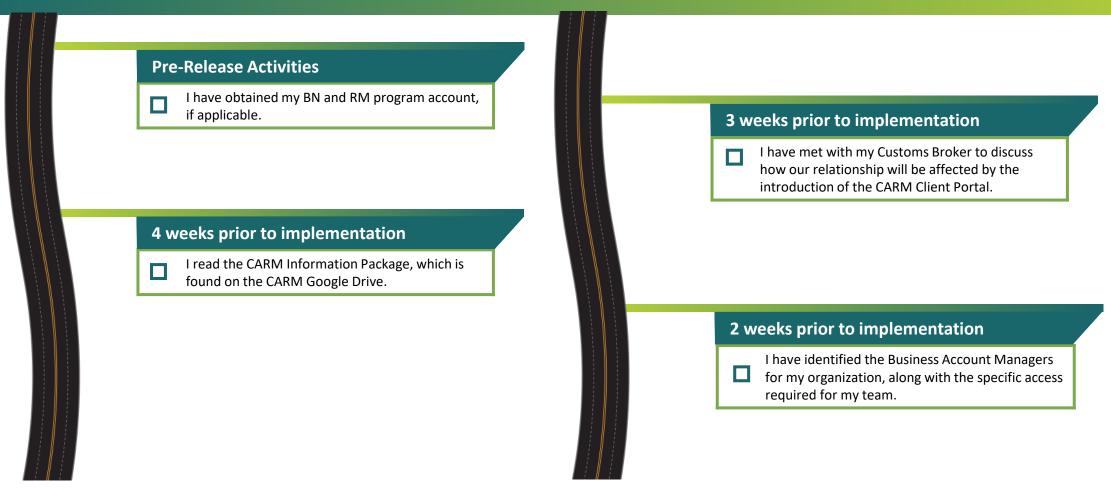

7

#### **CARM Checklist: Post-Release Activities**

This is your checklist of activities to complete in the weeks following Release 1 to ensure that you are prepared.

#### 2 weeks after implementation If required, I have acquired my GCKey and/or Sign-In Partner credentials, in order to access the CARM Client Portal. I have created my user account in the CARM Client Portal. If I am my organization's Business Account Manager, I have my legal entity name, full legal address, and last Statement of Account, in order to link my user account to my organization's account in the CARM Client Portal. If required, I have reached out to the third-party service provider to confirm that they have requested access to my business account. If I am my organization's Business Account Manager, and my organization uses a third-party service provider, I have accepted their request to access my organization's account in the CARM Client Portal.

8 weeks after implementation

I reviewed my legal entity information in the CARM Client Portal, and if required, I contacted the Canada Revenue Agency to make any necessary corrections to my business account information (for example business address).

Key links: CBSA YouTube - CARM Google Drive

CBSA Assessment and Revenue Management

# Setting up your portal account

• Details the steps required to acquire the appropriate credentials to create an account in the CARM Client Portal, along with how to create your user portal account and link it to your business' account.

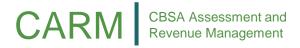

#### How to Acquire a GCKey

A GCkey or Sign-in partner is required for every individual to create their user account in the CARM Client Portal

- 1 What is a GCKey?
- A GCKey is a unique credential that protects your communications with online government programs and services.
- All information will be kept private following the Government of Canada privacy standards.

- 2 What is my GCKey Used for?
- Allows you to access the CARM Client portal and other governmental programs and services.
- One GCKey can be used to access multiple online Government programs and services.
- You can use the same GCKey with different computers.

- 3 How do I acquire my GCKey?
- Navigate to the CARM Client Portal landing page (once available) and follow the instructions on screen to complete your GCKey registration.

#### How to Setup a Sign-In Partner

A GCkey or Sign-in partner is required for every individual to create their user account in the CARM Client Portal

#### 1 What is Sign-In Partner?

- Sign-In Partners are financial institutions and banks that have partnered with SecureKey Technologies to enable their customers to use their online credentials.
- Click the following link to access the <u>List</u> of Sign-In Partners.

#### What is my Sign-In Partner used for?

 Allows you to access the CARM Client Portal and other governmental programs and services.

#### 3 How to set up the Sign-In Partner?

- Navigate to the CARM Client Portal landing page (once available)
- Log in using your online banking information (e.g. username, password) if you have an account with one of the participating Sign-In Partners
- Note: To log in using a Sign-In Partner that is a financial institution or bank, you must be registered for online banking access. Contact your institution for assistance.

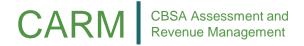

#### Creating your user portal account and linking it to your business account

The following steps outline how to register your business, create your individual user account, and how to link your user account to your business account, in order to begin transacting business with the CBSA through the CARM Client Portal.

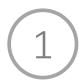

## Obtain your Business Number and RM account

Obtain a Business Number (BN) and program account identifier (RM number) through the Canada Revenue Agency (CRA)

If you already have a Business Number and RM account, you do not need to complete this step

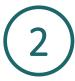

# Create your individual user account in the portal

Using GCKey or Sign In Partner, create your user account in the CARM Client Portal

Any individual wishing to conduct business on behalf of a client must create a user portal account in the CARM Client Portal

If you have been designated as the **Business Account Manager**, you must complete this step

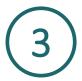

# Answer affinity questions to validate your business account

You will need to provide your BN and RM account information and answer the following questions:

- Legal entity name of the business and full address information
- Two of the following three transactional questions\*:
  - Recent transaction number and associated duties & taxes, last transaction payment amount, or last Statement of Account balance
- If you currently have multiple RMs, simply select one of your accounts to validate in the portal

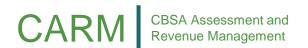

# Delegating access to your portal account

- Provides details on the delegation of authority process in the CARM Client Portal.
- The delegation of authority process is managed by the following user roles: Business Account Manager and Program Account Manager

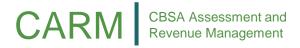

### Delegating access to your portal account

There are a variety of different user roles and visibility rules that can be set by the Business Account Manager.

| User Role                   | Description                                                                                                    |
|-----------------------------|----------------------------------------------------------------------------------------------------|
| Business Account<br>Manager | Full management access at the business and program account levels, with the ability to accept new employees to the business and request third party relationships with clients. This role should be given to an active operational user, and not necessarily the owner of the company. The first user that registers a business inherits the Business Account Manager user role by default. It is highly recommended that businesses assign at least two Business Account Managers |
| Program Account<br>Manager  | Ability to modify program registration information, grant access to employees of their program and create, edit and view all program transaction information.                                                                                                    |
| Editor                      | Ability to create, edit and view all transaction information for a program.                                                                                                    |
| Reader                      | Ability to see all transaction information for a program but is unable to create or edit information.                                                                                                    |
| Unassociated<br>user        | Has created their personal profile on the CARM Client Portal, but has not yet been accepted as an employee of their business.                                                                                                    |

| User Role as a<br>Third-Party              | Description                                                                                                    |
|--------------------------------------------|----------------------------------------------------------------------------------------------------|
| Third-Party<br>Business Account<br>Manager | Ability to manage which of your employees can access a client's account and has the ability to request additional business relationships with other clients. If the client sets the relationship at the business level (full access to all program accounts), you assume the highest possible role for this type of relationship, and act as Third-Party Business Account Manager for this client. |
| Third-Party Program Account Manager        | With delegated access to a client's program by the Third-Party Business Account Manager, you have the ability to grant access to employees who will work with you on your client's program account.                                                                                                    |

You can set the transaction visibility to allow your third parties to access transactions that are:

- Submitted by their business only
- Submitted by you
- Submitted by another third-party service provider business

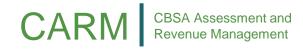

#### Delegating access to your portal account

Delegation of authority ensures that your employees and third-party service providers have the appropriate access to your CARM Client Portal account.

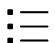

How do I use this functionality?

#### Managing your own business account:

- 1. As the **Business Account Manager**, upon linking your user account to your business' portal account, employees of your business will be able to request access your business' portal account
- 2. The Business Account Manager manages these access requests from employees, and assigns the specific type of access they require
- 3. The **Business Account Manager** manages access requests from third-party service providers, and assigns the specific type of access they require

Y NOTES

The delegator must have a user account that is linked to their business, and the delegatee must also have a user account

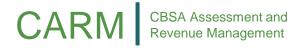

#### Delegation of Authority example

The following diagram illustrates how delegation of authority will work, using an importer-customs broker delegation of authority relationship as an example.

#### Importer Inc.

Employees at Importer Inc. assume the following user roles:

- Business Account Managers
- Program Account Managers
- Editors
- Readers
- Unassociated users

# ZXY Customs Brokers Inc. (acting on behalf of the Importer Inc. client)

Employees at ZXY Customs Brokers Inc. assume the following roles while transacting business on behalf of *Importer Inc.*:

- Third-Party Business Account Managers for the Importer Inc. business account
- Third-Party Program Account Managers for the Importer Inc. business account

#### **ZXY Customs Brokers Inc.**

Employees at ZXY Customs Brokers Inc. assume the following user roles:

- Business Account Managers
- Program Account Managers
- Editors
- Readers
- Unassociated users

In a third-party service provider business, you will have user roles for your own business account, and user roles for transacting business on behalf of your client.

#### What does this mean for me?

#### Important Takeaways

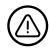

Delegating authority in the CARM Client Portal is important Make sure you work with your third-party service provider(s) to delegate them with access to your business' account, so that they can manage importation activities on your behalf.

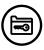

Select your Business Account Manager(s) and determine your access structure

In advance of Release 1, ensure that your organization has selected the individual(s) who will assume the role of Business Account Manager; and determine access privileges for the rest of your organization, and third-party service providers, who will need to operate in the portal.

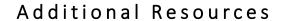

|<del>|</del>||

- An overview of the key changes and benefits related to this functionality can be in the delegation of authority 'Solution Spotlight' and related recording on the CARM Google Drive.
- Detailed process information on this change can be found in the CARM Release 1 Playbook on the CARM Google Drive.
- Step-by-step information on how to delegate access to your account will be available in the CARM educational videos (available May 2021 on the CBSA YouTube channel).

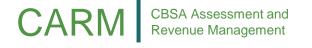

#### Additional information and support for CARM Release 1

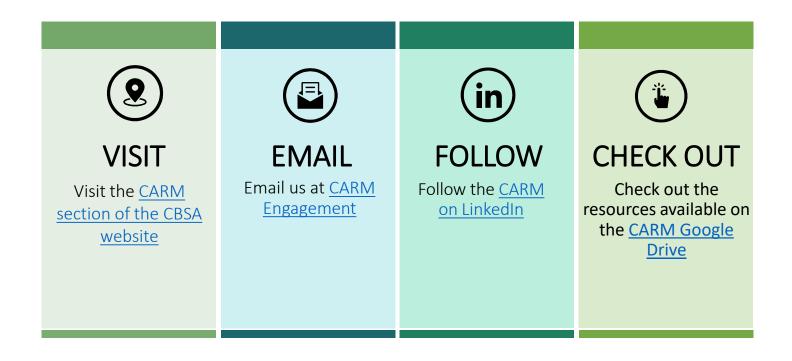

Once **CARM Release 1 goes live**, there will be a dedicated support team ready to answer any CARM related inquiries you may have. A web-form will be accessible through the CBSA website where you can send your inquiries.

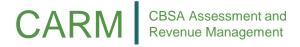